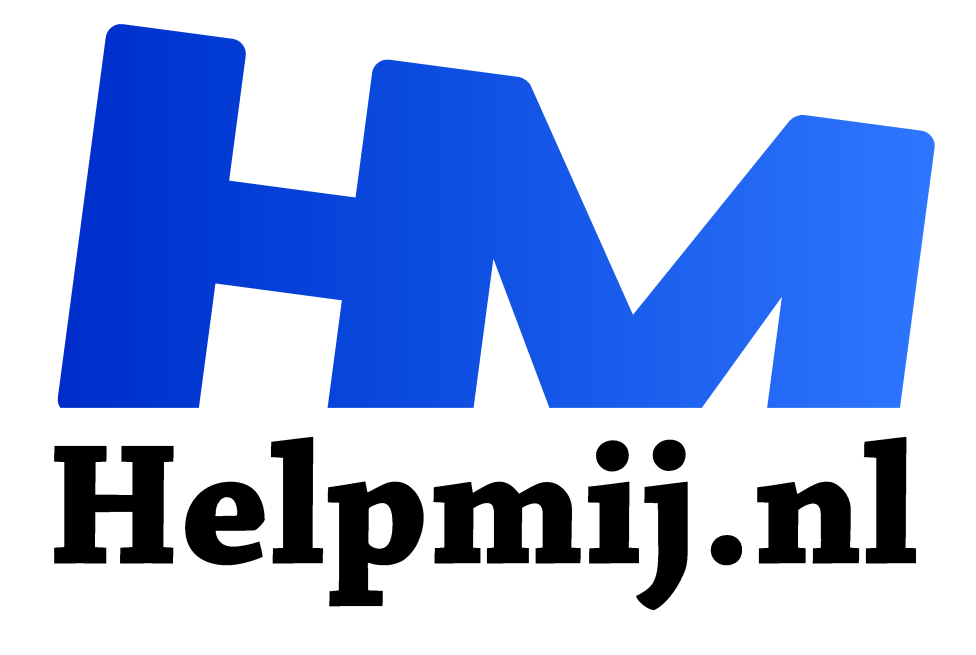

# **GIMP 40: Voorbeeld nabewerken**

**Handleiding van Helpmij.nl Auteur: Erik98 februari 2020**

Dé grootste en gratis computerhelpdesk van Nederland "

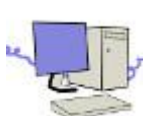

## **Een mooi einde**

Je hoort eigenlijk je foto's zo te schieten dat ze gelijk goed zijn in de camera. Maar kom je nou plots in een stevig potje leuke sport terecht en ruik je dat je eigen ploeg de tegenstanders op het allerlaatst misschien af weet te troeven. Dan pak je natuurlijk je camera uit de

tas. Schieten maar en thuis zoeken we het wel uit.

## **Bad**

"Waar is dat bad?", riep zoonlief vlak voor zijn uitwedstrijd waterpolo. Dat wist ik wel, dus ik spring bij hem in de auto. Ik had nog net tijd om mijn cameratas mee te grissen. Daar zat mijn Canon 600 D in met een leuke USM zoomlens. Geen geweldige combinatie, maar altijd goed voor een aardige plaat als die voor je neus komt.

## **Waterpolo**

Nou is waterpolo een behoorlijk "snelle" sport qua foto's en de beschikbare hoeveelheid licht is nooit erg optimaal. Maar na de eerste helft begon het me te dagen dat de ploeg dit keer weleens kon winnen. Ik greep dus die 600D en begon foto's te maken. Dat had ik al een tijd niet gedaan en dan moet je de slag weer beet krijgen.

## **Licht**

Dat zwembad was qua licht best aardig. Ik zette de ISO van de camera op 3200. Het maximum is 6400, dus die 3200 is al vragen om ruis. Met de lens helemaal open kwam ik op een sluitertijd van rond de 1/200 sec. Dat is ook al niet erg snel. Maar ja, je wilt een foto van het winnende schot en anders heb je niks. Foei foei, wat een stress.

## **Winst!**

De stand liep op tot 6-6 en het signaal voor de laatste minuut speelduur ging af. Onze ploeg zette de laatste aanval in en verdraaid ja! Met nog maar 31 seconden op de klok vloog een mooie boogbal in de rechter bovenhoek. Ik zag die aanval opbouwen en had al scherpgesteld op de vijandelijke keeper. Ik drukte door en op het schermpje zag ik dat de timing goed was geweest. Die plaat had ik!

## **Nabewerking**

Die plaat had ik dus, maar aan een vage veeg op het beeldscherm heb je ook niet veel. Ik maak foto's in RAW en jpg. Met de extra ruimte in het RAW bestand begon ik aan de nabewerking. Er was duidelijk een boel ruis, de foto stond scheef, helemaal scherp was het ook al niet op sommige punten en een echt sprankelende plaat? Nou, het kon er mee door.

#### **Samen**

Uiteindelijk werd het nog een redelijke plaat en onderstreepte het mooi de leuke winst van het team. Ik kreeg er ook fijne reacties op. Qua nabewerking was het een "alles uit de kast" klus en daarom dit verhaal ter lering, stichting en vermaak. Haal hier het bestand op als je alles zelf wilt volgen. Het is een zip bestand met het raw fotobestand van Canon, een CR2 bestand en een XMP bestand van Darktable.

## **Darktable**

GIMP 2.10 opent een RAW bestand al gelijk in Darktable. Ik zoomde in op de rode cap en het gezicht van de keeper. Ja, een berg ruis! Dat was te verwachten.

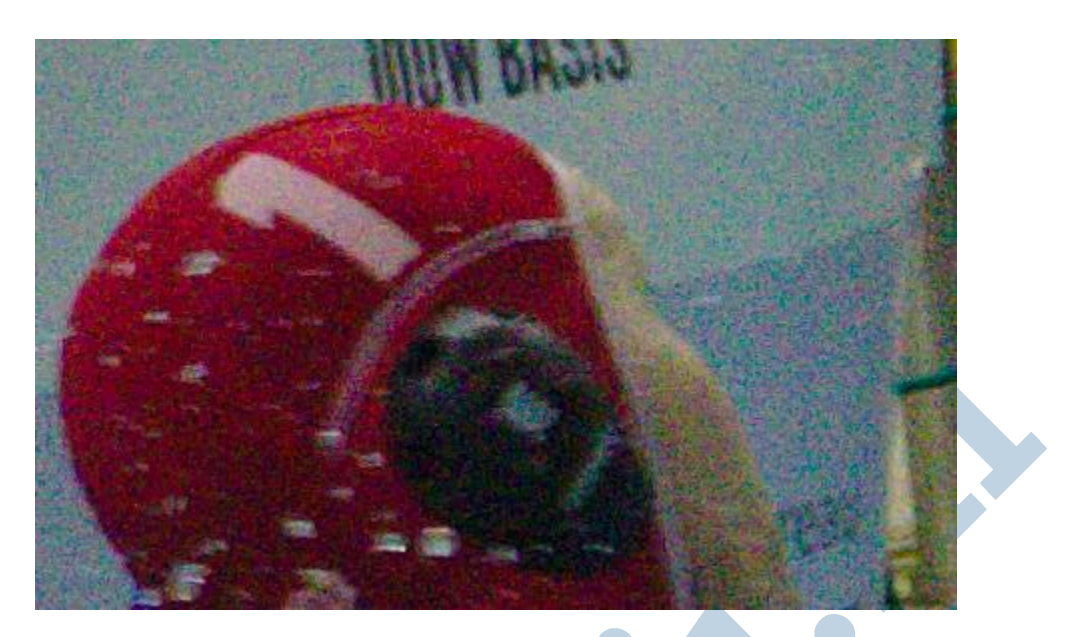

Naast de modules voor basisbewerkingen heeft Darktable in de rubriek "overige modulen" een heleboel moois, waaronder bijvoorbeeld "ruisreductie raw". Die module is geweldig. Ik trok het schuifje zover op dat de korrels in de foto naar een mooi egale kleur overgingen. De kunst is om dat overgangspunt een beetje netjes te pakken. Ik kwam uit op een waarde van rond de 0,028 ...

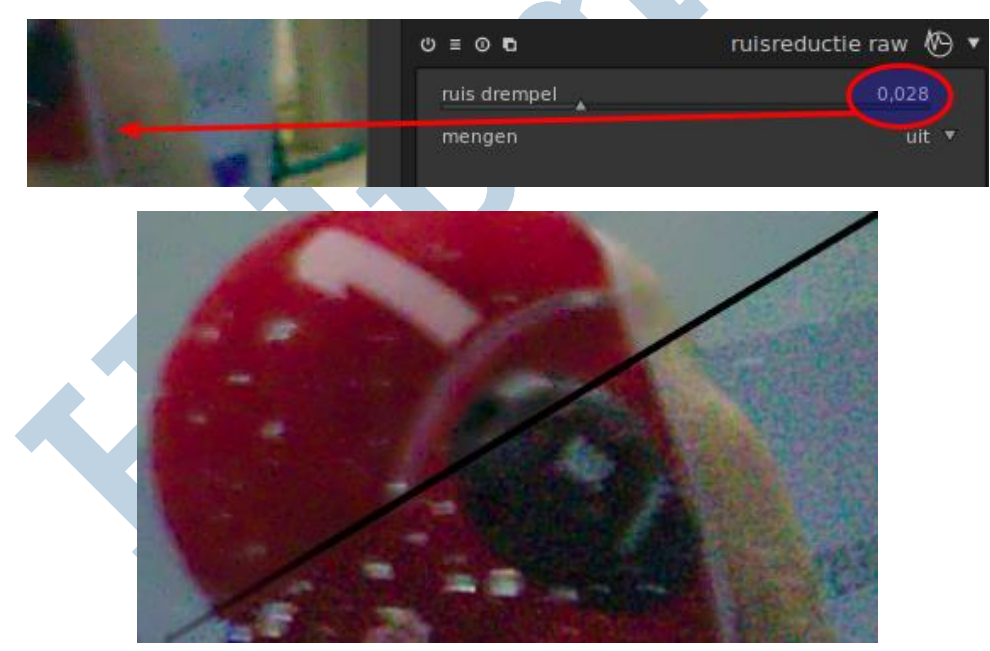

Linksboven:ruisfilter toegepast

#### **De rest**

Die ruis is voor elkaar. Dat ruisfilter raw van Darktable valt me bepaald niet tegen. De sensor van de al behoorlijk oude Canon 600D, daar is zo nog best mee te leven bij hoge ISO standen. Volgende maand pakken we dat scheve in de foto aan, we gaan wat doen om de foto wat meer te laten spreken en gebruiken het onscherp masker als laatste finishing touch. En we werpen een blik achter de schermen van Darktable.

Daar laat ik het team natuurlijk niet op wachten. Die hebben me inmiddels uitgeroepen tot mascotte. Dan krijg ik er toch meer een andere idee bij dan een fotocamera, maar goed. Ze waren er goed mee in hun sas.